## www.labdeck.com

## *Excel export*

Use the data stored in the variable **a** to generate the cubic spline interpolation above the given points. Export the interpolation y value data, for the inner points are defined in the variable c, in the interpolation.xlsx excel file.

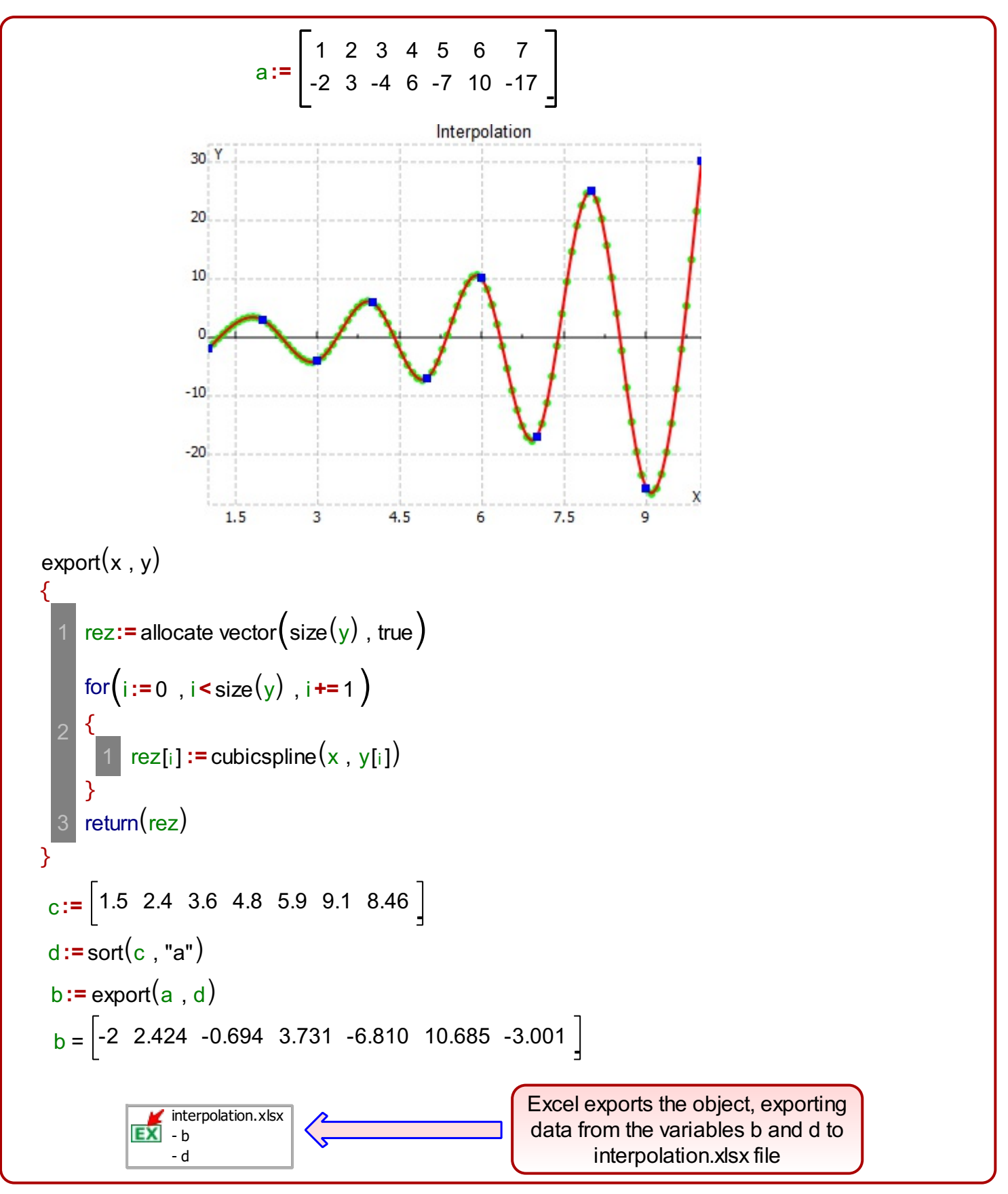

## *Excel import*

Use the data exported in the **Excel export** example to plot the graph and to interpolate it. For the insertion of data we shall use the Excel import object to import data into the variable **x**.

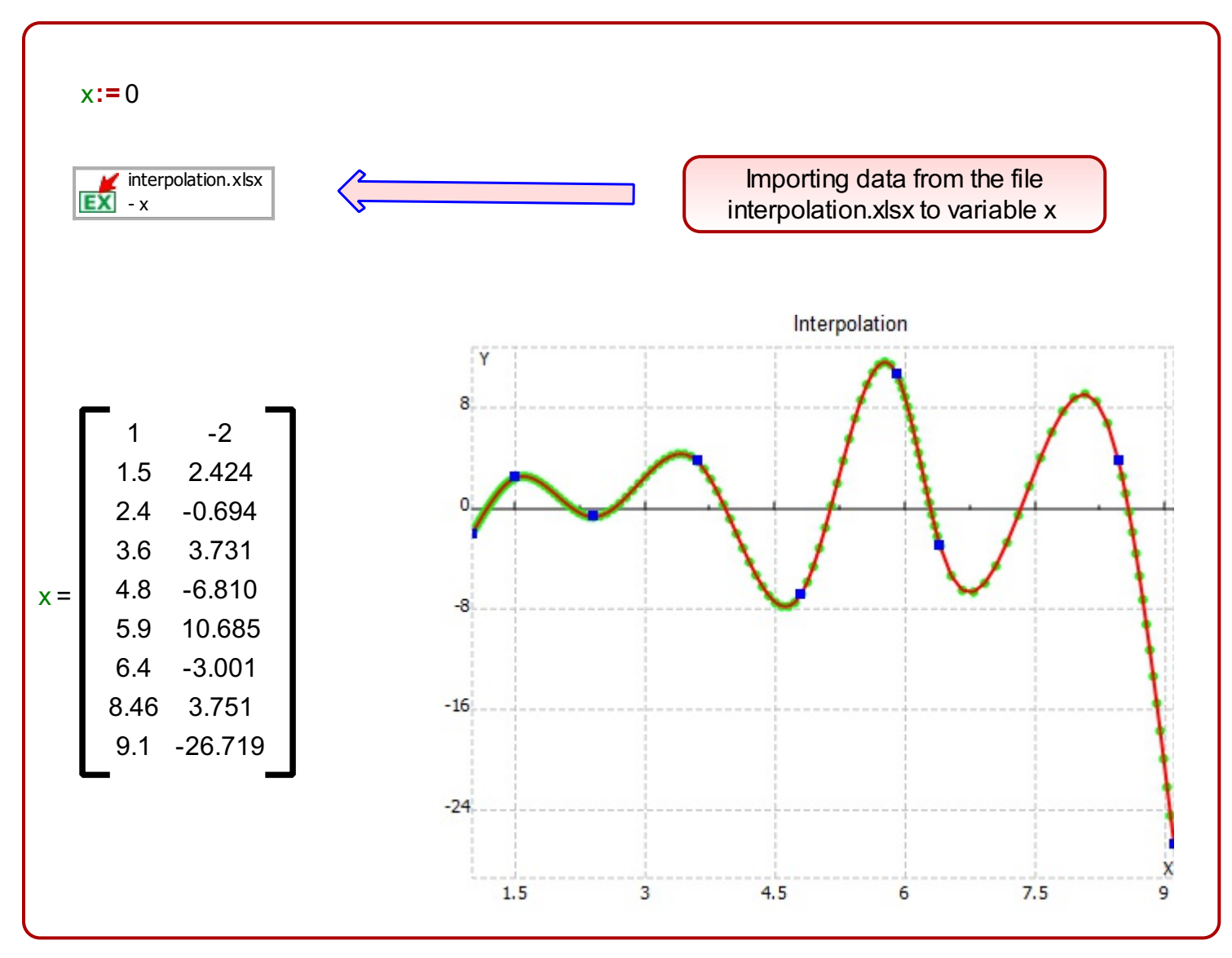

After we have imported the data, we have used interpolation to tie up the nodes and to reconstruct the graph.